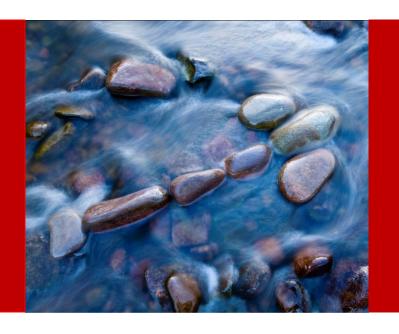

# **Essbase Tips & Tricks**

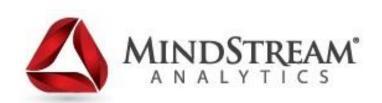

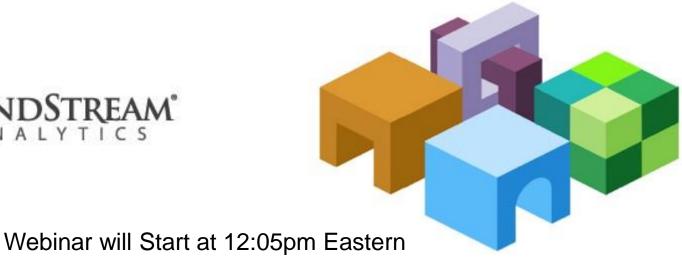

10.24.14

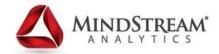

#### **Alex Ladd**

- OAUG Hyperion SIG Essbase Domain Lead
- 15 years of Planning/Essbase Experience
- 17 years of BI Experience
- •Senior Partner MindStream Analytics

### **Contact Information**

Email: <u>aladd@mindstreamanalytics.com</u>

Telephone: 917-579-0926

# Today's Agenda

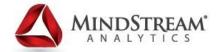

- Database Set up Options
  - Format Strings
  - Sharing Data
    - Partitions
    - Other Options
- Couple Calc Script Items
  - @XWRITE & @XREF
  - EXCLUDE
  - @MATCH weakness
  - Environment Variables in Calcs
  - ASO Calcs
- Administration items
  - Multi-processing exports
  - Transaction Logging & Replay
  - Implied Share Override
- Ancillary Tools Notes and updates

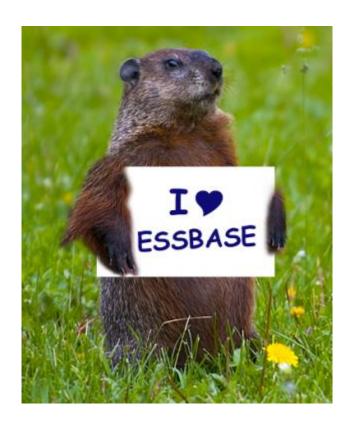

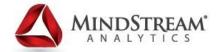

# **Format Strings**

- Allow the application to preformat cells during retrieval
  - This is not storing formatted data in the database! Instead it is applying the formatting upon retrieval
  - Can be used for Textual Traffic Lighting

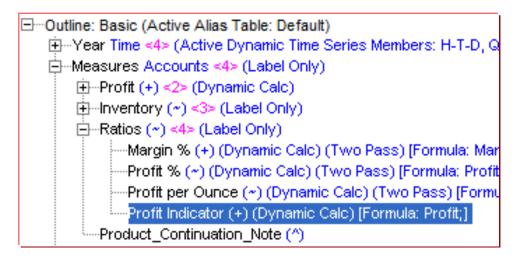

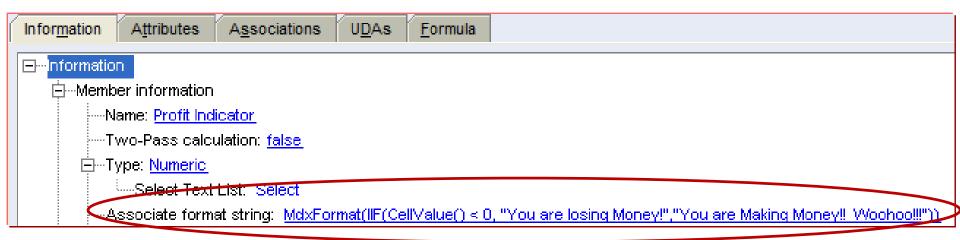

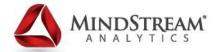

### Format Strings – The Result!

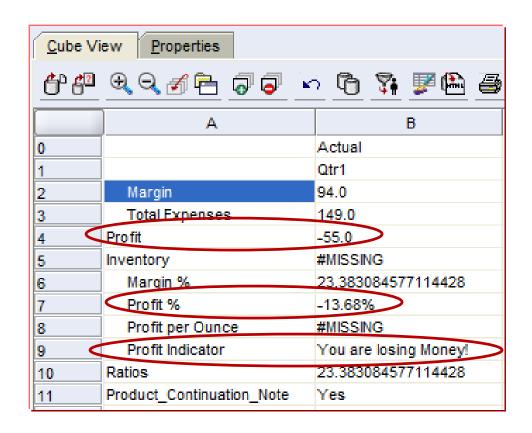

- Not many Good references on this
  - Look in Technical Reference and search on "MdxFormat" then choose CellValue

# **Partitioning & Other Options**

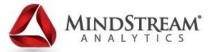

Partitions allow a database administrator or designer to move or reference data between Essbase databases. There are three types of partitions and they all have different characteristics.

- REPLICATED: This moves data from one database to another
- TRANSPARENT: This links one database to another and allows a user to see data from another database
- LINKED: This allows a user to see data from another database by taking the user to that database. Think about this as drill through from one Essbase database to another
- @XREF: Pulls data from another database into the database using the @XREF command. Planning uses this heavily. Good if you have a static link and it is formulaic
- @XWRITE: Sends data to another database

### **Partitions**

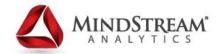

| Source            | Target            | Replicated | Transparent | Linked |
|-------------------|-------------------|------------|-------------|--------|
| Block storage     | Block storage     | Yes        | Yes         | Yes    |
| Aggregate storage | Block storage     | No         | Yes         | Yes    |
| Aggregate storage | Aggregate storage | No         | Yes         | Yes    |
| Block storage     | Aggregate storage | Yes        | Yes         | Yes    |

- Set up partitions in EAS
- Maintaining definitions can be tricky
- Can help with performance at times

### **@XREF** instead of Partition

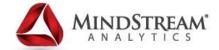

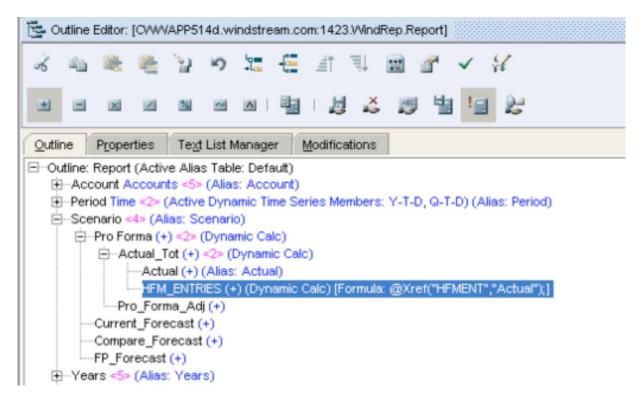

- Scenario dense
- Link Existing Reporting database with other "HFMENT" database

### **@XWrite instead of Partition**

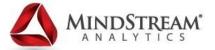

- @XWRITE sends data much like a replicated partition
- Still uses "Location Aliases"

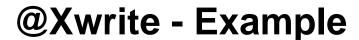

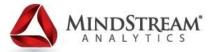

 Very useful for Planning applications that have workflows in multiple databases

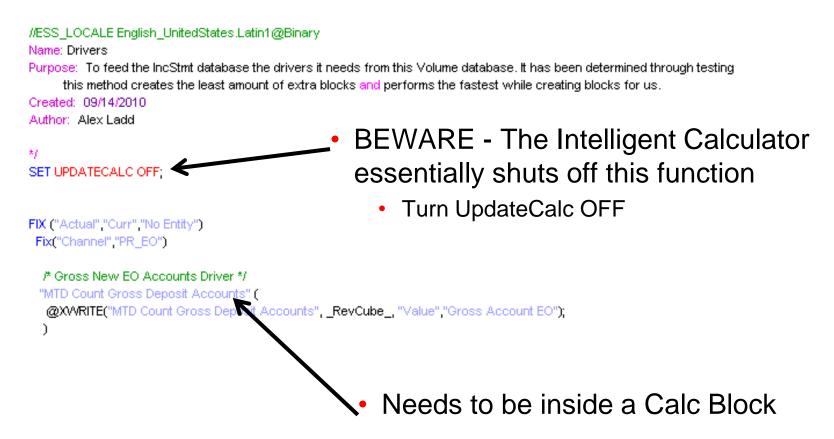

# **@Xwrite instead of CREATEBLOCKS**

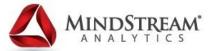

```
FIX (""RF3"", ""Working"", ""Jan"": ""Dec"", ""FY12"", ""US20566267"")

AGG (""Value"", ""SenderCC"");

""7776100"" (

@XWRITE((""Total Pri & Sec wCL82""->""SenderCC""->""Total Value"" * ""7776100%""->""US20566267_SC""->""Total CC""->""Input"" * -0.01), @LOOPBACK, ""7776100"", ""Allo
)

ENDFIX;

FIX (""RF3"", ""Working"", ""Jan"": ""Dec"", ""FY12"", ""US20566267_SC"", @DESCENDANTS(""Entity"", 0))

""7776100"" (

@XWRITE((""7776100%""->""Input"" * 0.01 * ""Total Pri & Sec wCL82""->""Total SENDCC""->""US20566267""->""Total Value""), @LOOPBACK, ""7776100"", ""Allocation In"");
)
ENDFIX;

@LOOPBACK
```

- @XWRITE creates blocks
  - Use @LOOPBACK to use @XWRITE to create blocks within database
- Formulas inside @XWRITE or VAR
- Send to a different POV than where the data originates

# **EXCLUDE** in a Calc Script

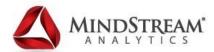

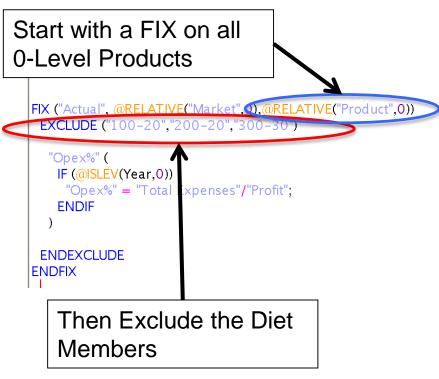

- Fix on big group then EXCLUDE some members
- Saves have to write long or nested FIX statements
- Close with ENDEXCLUDE

```
Properties
                       Text List Manager
                                            Modifications
Outline
■ Outline: Basic (Active Alias Table: Default)
   —Year Time <4> (Active Dynamic Time Series Members: H-T-D, Q-T-D) (Dynamic
   —Measures Accounts <3> (Label Only)
      <u>i</u>--Profit (+) <2> (Dynamic Calc)
         <u>i</u> Margin (+) <2> (Dynamic Calc)
         Total Expenses (-) <3> (Dynamic Calc) (Expense Reporting)
      inventory (~) <3> (Label Only)
      = Ratios (~) <4> (Label Only)
            -Margin % (+) (Dynamic Calc) (Two Pass) [Formula: Margin % Sales:]
            Profit % (~) (Dynamic Calc) (Two Pass) [Formula: Profit % Sales:]
            Opex% (+)
           --Profit per Ounce (~) (Dynamic Calc) (Two Pass) [Formula: Profit/@ATTRIBU
  =-Product <5> {Caffeinated, Intro Date, Ounces, Pkg Type}
      <u>i</u> 100 (+) <3> (Alias: Colas)
            100-10 (+) (Alias. Cola) (Caffeinated: True; Intro Date: 03-25-1996; Our
          ----100-20 (+) (Alias: Diet Cola) (Cafeinated: True; Intro Date: 04-01-1996
          100-30 (+) (Alias: Caffeine Free Cola) (Caffeinated: False; Intro Date: 04-
      = 200 (+) <4> (Alias: Root Beer)
            200-10 (+) (Alias, Old Fashioned) (Caffeinated: True: Intro Date: 09-27-
           ---200-20 (+) (Alias: Diet Root Beer) (Caffeinated: True; Intro Date: 07-26-
            -200-30 (+) (Alias, Saspanila) {Caffeinated: False: Intro Date: 12-10-1996
            -200-40 (+) (Alias: Birch Beer) {Caffeinated: False: Intro Date: 12-10-199
      <u>i</u>--300 (+) <3> (Alias: Cream Soda)
            ·300-10 (+) (Alias: Dark Cream) {Caffeinated: True: Intro Date: 06-26-19
            300 20 (+) (Alias: Vanilla Cream) (Caffeinated: True; Intro Date: 06-26-1
          300-30 (+) (Alias: Diet Cream) (Offeinated: True; Intro Date: 06-26-199
      ±--400 (+) <3 > (Alias, Fruit 3oda)
      in Diet (~) <3> (Alias: Diet Drinks)
           --100-20 (+) (Alias: Diet Cola) (Shared Member)
            -200-20 (+) (Alias: Diet Root Beer) (Shared Member)
          300-30 (+) (Alias: Diet Cream) (Shared Member)

<u>★</u> Market <4> {Population}
     Scenario <4> (Label Only)
     -Caffeinated Attribute [Type: Boolean] <2>
     -Ounces Attribute [Type: Numeric] <4>

<u>→</u> Population Attribute [Type: Numeric] <3>

   intro Date Attribute [Type: Date] <7>
```

### **@MATCH**

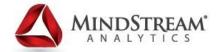

FIX("RECON\_SOURCE") # FIX Source \*/

FIX(@MATCH("Entity", "VISA\_DA\_\*")) # VISA\_DA has no exceptions to the automation because it doesn't use TOTAL\_KNOWN members \*/
 "600073" = "600073"->"VIP\_SOURCE"->"NO\_CRG"->&Prior\_Yr;

ENDFIX

FIX(@REMOVE(@MATCH("Entity", "RECON\_\*"),@LIST("RECON\_TOP\_N\_DIRECT","RECON\_NATIONAL\_DIRECT","RECON\_BANKNONSPECIFIC")));
 "574047\_NO\_PM"(
 IF(@ISDESC("PARTNER\_TOTAL"))
 "574047\_NO\_PM" = @MEMBER(@CONCATENATE("NO\_PARTNER\_",@SUBSTRING(@NAME(@CURRMBR("Entity")),6)))->"NET\_CR\_REV"->"\"

"564498" = @MEMBER(@CONCATENATE("NO\_PARTNER\_",@SUBSTRING(@NAME(@CURRMBR("Entity")),6)))->"NET\_DR\_REV"->"VIP\_SOU @MEMBER(@CONCATENATE("TOTAL\_KNOWN\_",@SUBSTRING(@NAME(@CURRMBR("Entity")),6)))->"NET\_DR\_REV"->"SYSTEM\_SOU

@MEMBER(@CONCATENATE("TOTAL\_KNOWN\_",@SUBSTRING(@NAME(@CURRMBR("Entity")),6)))->"PROC\_METHOD\_ACCTS"->"S"

- Good for doing Allocations or Eliminations
- Careful, doesn't always throw error when wrong
  - @MATCH("Entity","RECON\_\*") &
     @MATCH("Enity","RECON\_\*) both Validate!
  - Use SET EMPTYMEMBERSETS ON while testing at least

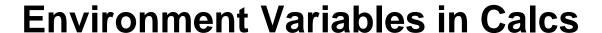

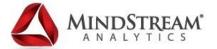

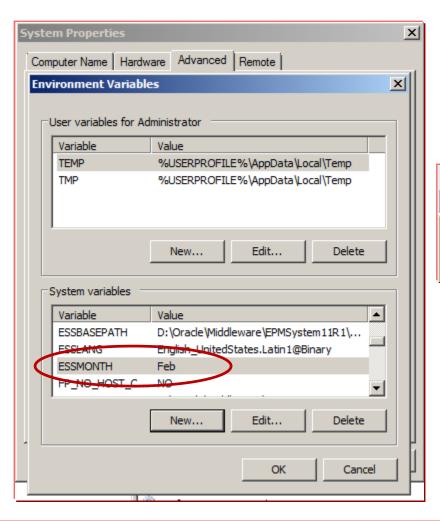

Only available to BSO

Script

//ESS\_LOCALE English\_UnitedStates.Latin1@Binary
CLEARDATA "Actual"->\$ESSMONTH;

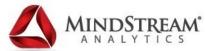

### **Environment Variables in Calcs – Results!**

#### **Before**

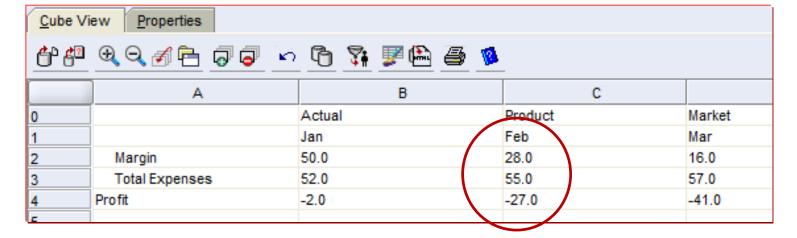

#### **After**

| Cube Vi | ew <u>Properties</u> |                    |          |        |
|---------|----------------------|--------------------|----------|--------|
| <u></u> |                      | <u> 6 🐉 📝 🙆 🥝 </u> | _        |        |
|         | A                    | В                  | С        |        |
| 0       |                      | Actual             | Product  | Market |
| 1       |                      | Jan                | Feb      | Mar    |
| 2       | Margin               | 50.0               | #MISSING | 16.0   |
| 3       | Total Expenses       | 52.0               | #MISSING | 57.0   |
| 4       | Profit               | -2.0               | #MISSING | -41.0  |
| r       |                      |                    |          |        |

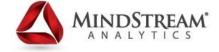

# **Clear Specific Regions in ASO**

 Continues to expand the ability of ASO to be more like BSO and more of an OLAP database than just a reporting tool.

alter database appname.dbname clear data in region {MDX set expression} [physical];

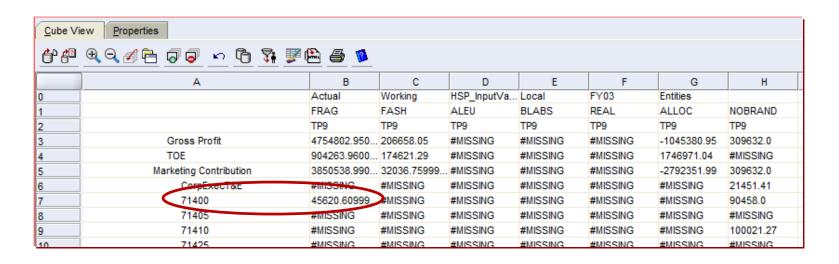

Let's try and write a statement to just clear account 71400 for TP9 for Actual scenario, local currency, Working version, Fiscal Year 03 all Entities and all the Brands under FRAG.

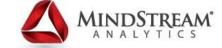

### Clear Data in ASO – Results!

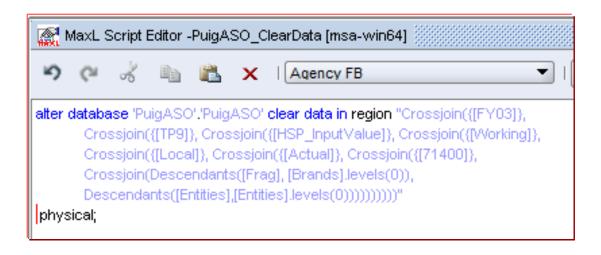

| <u>C</u> ube Vie | ew Properties                     |             |             |             |          |          |             |           |
|------------------|-----------------------------------|-------------|-------------|-------------|----------|----------|-------------|-----------|
| <u></u>          | <u>QQ#6</u> <b>55</b> <u>~ 6 </u> | <u> </u>    |             |             |          |          |             |           |
|                  | Α                                 | В           | С           | D           | Е        | F        | G           | Н         |
| 0                |                                   | Actual      | Working     | HSP_InputVa | Local    | FY03     | Entities    |           |
| 1                |                                   | FRAG        | FASH        | ALEU        | BLABS    | REAL     | ALLOC       | NOBRAND   |
| 2                |                                   | TP9         | TP9         | TP9         | TP9      | TP9      | TP9         | TP9       |
| 3                | Gross Profit                      | 4754802.950 | 206658.05   | #MISSING    | #MISSING | #MISSING | -1045380.95 | 309632.0  |
| 4                | TOE                               | 904263.9600 | 174621.29   | #MISSING    | #MISSING | #MISSING | 1746971.04  | #MISSING  |
| 5                | Marketing Contribution            | 3850538.990 | 32036.75999 | #MISSING    | #MISSING | #MISSING | -2792351.99 | 309632.0  |
| 6                | CornEvecT&E                       | #MISSING    | #MISSING    | #MISSING    | #MISSING | #MISSING | #MISSING    | 21451.41  |
| 7                | 71400                             | #MISSING    | #MISSING    | #MISSING    | #MISSING | #MISSING | #MISSING    | 90458.0   |
| 8                | 71405                             | #MISSING    | #MISSING    | #MISSING    | #MISSING | #MISSING | #MISSING    | #MISSING  |
| 9                | 71410                             | #MISSING    | #MISSING    | #MISSING    | #MISSING | #MISSING | #MISSING    | 100021.27 |
|                  |                                   |             |             |             |          |          |             |           |

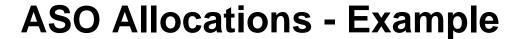

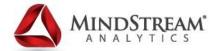

- Two options to utilize this function
  - Calc Manager
    - Calc Manager uses @MDALLOCATE
  - MaxL
    - Example Below

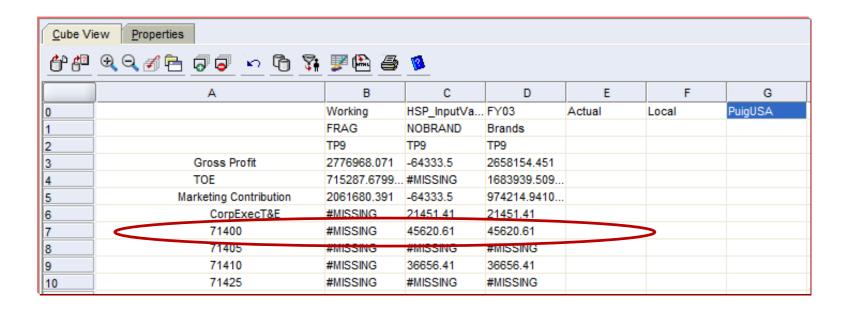

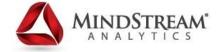

### **ASO Allocations - Example**

- Allocate Account 71400 across FRAG Brands from NOBRAND
  - We use amount of "([NOBRAND],[71400])" which equates to "NOBRAND"->"71400"; in BSO

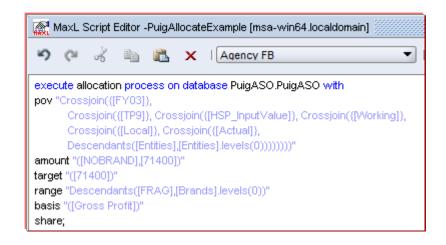

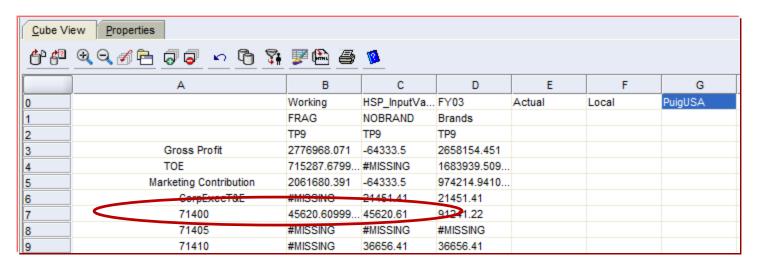

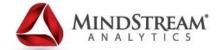

### **Custom ASO Calcs - Example**

Done via MaxL with custom calculation file

|    | Α                  | В              | С          | D         | E          | F           | G         | Н        | I          | J            |
|----|--------------------|----------------|------------|-----------|------------|-------------|-----------|----------|------------|--------------|
| 1  |                    | HSP_InputValue | FY03       | Actual    | Working    | Local       | С         |          |            |              |
| 2  |                    | HERRERA        | RABANNE    | PUIG      | RICCI      | PRADA       | PAYOT     | COMMEDG  | OthNonPuig | FRAG         |
| 3  |                    | TP9            | TP9        | TP9       | TP9        | TP9         | TP9       | TP9      | TP9        | TP9          |
| 4  | Net Sales          | 1,424,378.90   | 235,429.80 | 35,241.00 | 567,223.90 | 168,884.08  | 24,419.25 | #Missing | #Missing   | 2,455,576.93 |
| 5  | chg.prov.sales.ret | #Missing       | #Missing   | #Missing  | #Missing   | #Missing    | #Missing  | #Missing | #Missing   | #Missing     |
| 6  | Royalty Income     | #Missing       | #Missing   | #Missing  | #Missing   | #Missing    | #Missing  | #Missing | #Missing   | #Missing     |
| 7  | 42500              | #Missing       | #Missing   | #Missing  | #Missing   | #Missing    | #Missing  | #Missing | #Missing   | #Missing     |
| 8  | 42528              | #Missing       | #Missing   | #Missing  | #Missing   | #Missing    | #Missing  | #Missing | #Missing   | #Missing     |
| 9  | 42501              | #Missing       | #Missing   | #Missing  | #Missing   | #Missing    | #Missing  | #Missing | #Missing   | #Missing     |
| 10 | Sales Rebates      | #Missing       | #Missing   | #Missing  | #Missing   | #Missing    | #Missing  | #Missing | #Missing   | #Missing     |
| 11 | Exch.Dif.Sales     | #Missing       | #Missing   | #Missing  | #Missing   | #Missing    | #Missing  | #Missing | #Missing   | #Missing     |
| 12 | Net Revenues       | 1,424,378.90   | 235,429.80 | 35,241.00 | 567,223.90 | 168,884.08  | 24,419.25 | #Missing | #Missing   | 2,455,576.93 |
| 13 | cos                | 793.24         | #Missing   | #Missing  | #Missing   | 256,170.62  | #Missing  | #Missing | #Missing   | 256,963.86   |
| 14 | Gross Profit       | 1,423,585.66   | 235,429.80 | 35,241.00 | 567,223.90 | (87,286.54) | 24,419.25 | #Missing | #Missing   | 2,198,613.07 |

Object is to calculate Sales Rebates in account 42500 of 5% of Net Sales Start with calculation file definition:

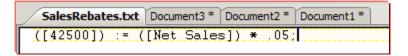

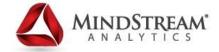

### **Custom ASO Calcs - Example**

MaxL Script Editor -Puig\_SalesRebates [msa-win64] SourceRegion is Agency FB msa-win64 everything on the execute calculation on database PuigASO.PuigASO with right hand side of local script\_file "D:\Client\Puig\SalesRebates.txt" pov "Crossjoin({[FY03]}, Crossjoin({[TP9]}, Crossjoin({[HSP\_InputValue]}, Crossjoin({[Working]}, your calculations in Crossjoin({[Local]}, Crossjoin({[Actual]}, Crossjoin(Descendants([Frag], [Brands].levels(0)), Descendants([Entities],[Entities].levels(0))))))))" the calc file SourceRegion "({[Net Sales]})"; SalesRebates.txt | Document3 \* | Document2 \* | Document1 \* ([42500]) := ([Net Sales]) \* .05;

| ruig FRAG TP9 2,455,576.93 3 #Missing #Missing |
|------------------------------------------------|
| TP9<br>g 2,455,576.93<br>g #Missing            |
| 2,455,576.93<br>#Missing                       |
| g #Missing                                     |
| _                                              |
| #Missing                                       |
| #Missing                                       |
| 122,778.85                                     |
| g #Missing                                     |
| g #Missing                                     |
| 122,778.85                                     |
| g #Missing                                     |
| 2,332,798.08                                   |
| 256,963.86                                     |
| 2,075,834.22                                   |
| 9 9 9 9                                        |

### **Multi-Threaded Exports**

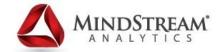

```
SPOOL ON TO '/work/PennHist-prod/logs/Hourly_Budget_Load.log';
set timestamp on;
                                                                                    Multi-Threaded
alter application 'PennPln1' disable connects;
                                                                                     Export
alter system logout session on application 'PennPln1' force;
alter application PennPln1 unload database Revexp;
alter system unload application PennPln1;
alter system load application PennPln1;
ALTER APPLICATION PennPln1 LOAD DATABASE 'Revexp';
EXPORT DATABASE PennPln1.Revexp LEVEL0 DATA IN COLUMNS TO DATA_FILE '/work/PennPlan-prod/RevExp/PennPln1_Revexp_Level0_1.txt',
    '/work/PennPlan-prod/RevExp/PennPln1_Revexp_Level0_2.txt',
    '/work/PennPlan-prod/RevExp/PennPln1 Revexp Level0 3.txt',
    '/work/PennPlan-prod/RevExp/PennPln1_Revexp_Level0_4.txt',
                                                                                      Put the Export
    '/work/PennPlan-prod/RevExp/PennPln1_Revexp_Level0_5.txt',
   '/work/PennPlan-prod/RevExp/PennPln1 Revexp Level0 6.txt';
                                                                                      back to one file
alter application 'PennPln1' enable connects;
SHELL awk FNR-1 /work/PennPlan-prod/RevExp/PennPln1 Revexp Level0 1.txt /work/PennPlan-prod/RevExp/PennPln1 Revexp Level0 2.txt
SHELL cp /work/PennPlan-prod/RevExp/PennPln1_Revexp_Level0.txt /work/PennPlan-prod/RevExp/PennPln1_Revexp_Level0_$1.txt;
```

- 60% improvement in export speeds
- Careful putting multiple files back together
  - Header row in Column format is in each file

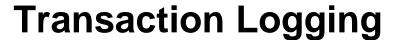

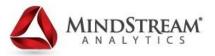

- Greatly enhances Essbase backup strategies and allows for roll forwards of transactions
- This is an example of Oracle making Hyperion software more "IT Ready"

# **Step 1 – Enable Logging**

Essbase.cfg setting:

TRANSACTIONLOGLOCATION [app name][db name] LogLocation NATIVE ENABLE|DISABLE

- My example
  - TRANSACTIONLOGLOCATION SampText D:\esbTransactions\Logs NATIVE ENABLE
    - If you leave out the App Name it will take effect for the server

### **Transaction Logging in EAS**

MINDSTREAM®

. 2.

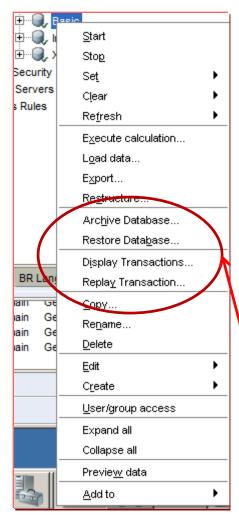

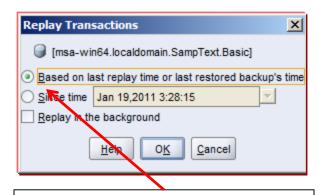

Choose parameters to view different groups of transactions

Archive & Restore
Database, Display & Replay
Transactions are accessed
by right clicking Database

Transaction List allows replay of specific transactions or all

transactions

3.

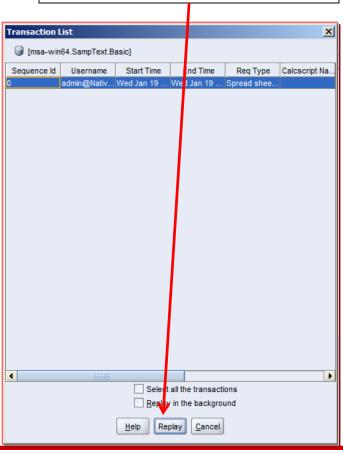

### **Implied Share Override**

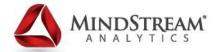

- Essbase.cfg setting
  - IMPLIED\_SHARE [app name] TRUE|FALSE
- Two API Functions are available for this setting as well:
  - EssOtlGetImpliedShare and EssOtlSetImplied Share

```
Essbase config settings (essbase.cfg)
SERVERPORTEND 33700
AGENTDESC hypservice
                                         □ Outline: IncStmt (Active Alias Table: Default)
CLEARLOGFILE FALSE
                                            NETRETRYCOUNT 1000
                                                ☐···INCOME_STATEMENT (+) <3> (Label Only) (UDAS: Revenue, Flow).
NETDELAY 800
                                                   ⊟--INCOME_SUMM (+) <1> (Dynamic Calc) (UDAS: Revenue, Flow)
CALCCACHE TRUE
                                                      Ė--INCOME_SUMMA (+) <1> (Dynamic Calc) (UDAS: Revenue, Flow).
CALCCACHEDEFAULT 5000000
                                                          ⊟-INCOME_SUMMAR (+) <1> (Dynamic Calc) (UDAS: Revenue, Flow)
CALCCACHEHIGH 199999999
                                                             ⊟--INCOME_SUMMARY (+) <1> (UDAS: Revenue, Flow)
CALCLOCKBLOCKHIGH 500
                                                                   AC8999990 (+) (Alias: Income Summary (AC8999990)) (UDAS: Revenue, Flow)
CALCLOCKBLOCKDEFAULT 500
CALCLOCKBLOCKLOW 200
SERVERTHREADS 40
AGENTTHREADS 10
IMPLIED_SHARE ING_Plan FALSE
```

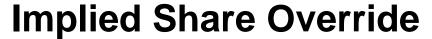

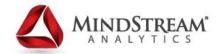

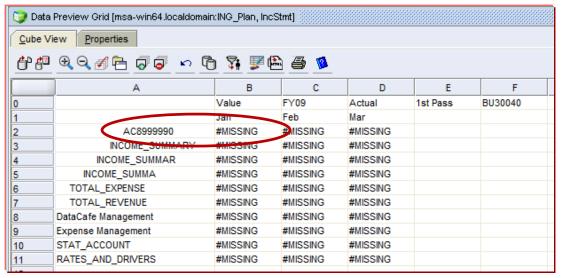

Before and after lock and send to 0-Level member shows data is retained and therefore implied share suppression works

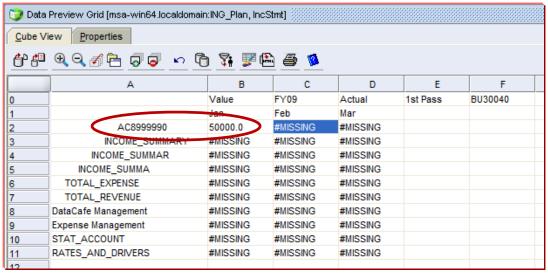

# **Ancillary Tools – Some Notes**

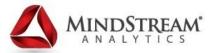

Dodeca

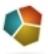

- Great adhoc and report generating tool for Essbase
- CXO Cockpit

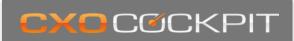

- Easy to implement Dashboard tool works great with Essbase
- Savant
  - Text & Voice natural queries for Essbase

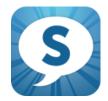

- EPM Shield
  - Monitor Essbase and other useful admin tools

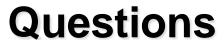

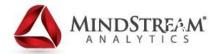

### **Contact Information**

Email: <u>aladd@mindstreamanalytics.com</u>

Telephone: 917-579-0926

For a copy of this presentation with detailed notes, please go to <a href="http://www.mindstreamanalytics.com/presentations.html">http://www.mindstreamanalytics.com/presentations.html</a>

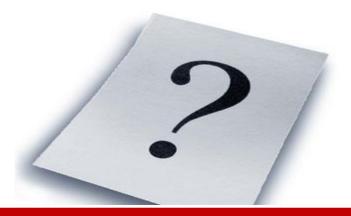